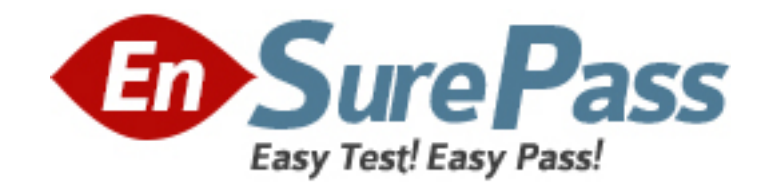

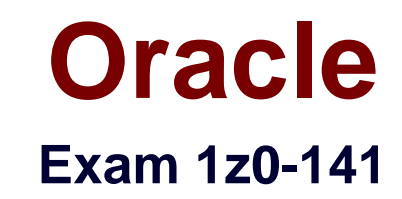

# **oracle9i forma developer:build internet applications**

**Version: 5.0**

**[ Total Questions: 138 ]**

**Topic 0, A** A

## **Question No : 1 - (Topic 0)**

You want to create a calculated item in the Control block of the Human Resources form. This item will contain the total of employee salaries for employees in a particular department. Which statement is true about how to create the calculated item?

**A.** You can create it by first creating a text item and then changing the item type.

**B.** You can create it in the Layout Editor using a special tool that creates a calculated item. **C.** You can create it by first creating a display item and then setting appropriate properties in its Calculation property group.

**D.** You can create it in the Layout Editor by selecting the Salary item of the Employees block, selecting the Control block from the block list, clicking the Text Item tool, and drawing a text item on the canvas to automatically calculate a sum of the selected Salary item.

#### **Answer: C**

## **Question No : 2 - (Topic 0)**

You have the Orders form open in Forms Builder. You create an object group in the Orders form and you try to drag various components in the Object Navigator to the object group. Which two components will you be unable to place in the object group? (Choose two.)

**A.** the Orders block of the Orders form

**B.** the Order CV canvas of the Orders form

**C.** the When-New-Item-Instance trigger of the Order\_Items.Quantity item in the Orders from

**D.** the When-New-Form-Instance trigger of the Orders form

**E.** the Product Id item in the Order Items block of the Orders form

#### **Answer: C,E**

## **Question No : 3 - (Topic 0)**

Your company assigns three possible credit ratings to customers: Poor, Good, and Excellent (represented numerically by 1, 2, and 3). The DBA has just added a RATING column to the CUSTOMERS table and has asked you to add an item to your form so that credit ratings can be recorded.

To restrict data entry clerks to one of these three values, you decide to create a radio group for the Rating item.

You want to allow for an undetermined (Null) credit rating, and users should be able to update the credit rating from a value to an undetermined rating. How can you implement this?

**A.** Create three radio buttons for each of the credit ratings, and set the Mapping of Other Values for the radio group to Null.

**B.** Create three radio buttons for each of the credit ratings, and set the Mapping of Other Values for the radio group to one of the credit rating values.

**C.** Create four radio buttons, and leave blank the value for the undetermined credit rating. **D.** Choose a different type of input item, because radio groups do not allow entry and update of null values.

**Answer: C**

## **Question No : 4 - (Topic 0)**

The two-column LOCATION Record Group has 10 rows.

At run time, the user wants to mark two or more LOCATION records for use by another Forms Builder object. The rows will be used to construct a WHERE clause for a subsequent data block query.

Which built-in enable individual rows to be marked?

**A.** ADD\_GROUP\_COLUMN **B.** SET\_RECORD\_PROPERTY **C.** GET\_GROUP\_SELECTION **D.** SET\_GROUP\_SELECTION **E.** RESET\_GROUP\_SELECTION **F.** GET\_GROUP\_RECORD\_NUMBER

## **Answer: D**

## **Question No : 5 - (Topic 0)**

You created a query Record Group at design time. Which built-in can you use to execute

the query defined in the Record Group object?

**A.** ADD\_GROUP\_ROW **B. POPULATE GROUP C.** ADD\_GROUP\_COLUMN **D.** SET\_GROUP\_SELECTION **E.** CREATE\_GROUP\_FROM\_QUERY **F. POPULATE GROUP WITH QUERY** 

#### **Answer: B**

#### **Question No : 6 - (Topic 0)**

Which two statements correctly describe the relationship between a content canvas and a window? (Choose two.)

- **A.** Only one content canvas can be associated with a window.
- **B.** Only one content canvas at a time can appear in a window.
- **C.** One or more content canvases can be associated with a window.
- **D.** A content canvas can be associated with two or more windows.
- **E.** A content canvas cannot be larger than the window with which it is associated.
- **F.** A maximum of two content canvases can appear in a window at the same time.

#### **Answer: B,C**

#### **Question No : 7 - (Topic 0)**

In a multiform application, one form must invoke another. The form modules are called Customers and Orders internally, but the compiled files are saved as CUST.FMX and ORD.FMX, respectively.

There is a button in the Customers form with a When-Button-Pressed trigger to invoke the Orders form.

There is a requirement that only one Orders form can be running at a time, so the trigger must check to see if the form is already open. If it is open, the focus must be sent to it. If it is not open, it has to be opened.

Which of these trigger codes will achieve the required functionality?

**A.** IF NOT FIND\_FORM('ord') THEN OPEN\_FORM('ord'); ELSE GO\_FORM('orders'); END IF; **B.** IF ID\_NULL(FIND\_FORM('ord')) THEN OPEN\_FORM('orders'); ELSE GO\_FORM('ord'); END IF; **C.** IF ID\_NULL(FIND\_FORM('orders')) THEN OPEN\_FORM('ord'); ELSE GO\_FORM('orders'); END IF; **D.** IF NOT FIND\_FORM('orders')) THEN OPEN\_FORM('orders'); ELSE GO\_FORM('ord'); END IF;

## **Answer: C**

## **Question No : 8 - (Topic 0)**

Consider the following scenario:

In a multiform application, the user started in FormA.

- 1. From FormA, the user invoked FormB using CALL\_FORM.
- 2. From FormB, the user invoked FormC using OPEN\_FORM.
- 3. From FormC, the user invoked FormD using OPEN\_FORM.
- 4. From FormB, the user invoked FormE using CALL\_FORM.

There is an additional form in the application, called FormF. Which statement is true?

- **A.** FormF can be invoked from FormC using CALL\_FORM.
- **B.** FormF can be invoked from FormA using OPEN\_FORM.
- **C.** FormF can be invoked from FormD using CALL\_FORM.
- **D.** FormF can be invoked from FormE using CALL\_FORM.

**E.** FormF can be invoked from FormB using OPEN\_FORM.

#### **Answer: D**

#### **Question No : 9 - (Topic 0)**

In the Orders form you define five LOVs, and you create one button to be used to display any of the LOVs. The button is enabled only when the user navigates to a field with an attached LOV. If the user supplies only part of the required input data, the LOVs use that input as search criteria to automatically reduce the LOV contents. If the LOVs hold only one value that can possibly match user-supplied input, then the LOVs auto-complete the input field and are not displayed. Which built-in and properties should you use to display the LOVs?

A. Use the List Values(RESTRICT) built-in, and set the Mouse Navigate property value to NO.

**B.** Use the List Values(RESTRICT) built-in, and set the Mouse Navigate property value to YES.

**C.** Use the List Values(NO\_RESTRICT) built-in, and set the Mouse Navigate property value to NO.

**D.** Use the List\_Values(NO\_RESTRICT) built-in, and set the Mouse Navigate property value to YES.

**E.** Use the Show\_LOV built-in, and set the Mouse Navigate property value to YES.

**F.** Use the Show LOV built-in, and set the Mouse Navigate property value to NO.

#### **Answer: A**

#### **Question No : 10 - (Topic 0)**

To centralize some of your processing, you decide to write PL/SQL library modules that contain procedures that can be called from form triggers or menu items. You need to populate some fields based on values in other fields. Which code do you use?

**A. IF FIND ITEM('ORDERS.order total') > 10000 THEN** FIND\_ITEM('ORDERS.large\_order') := 'Y'; MESSAGE('WARNING - large order!'); END IF; **B.** IF: ORDERS.order\_total > 10000 **THEN** :ORDERS.large\_order := 'Y';

MESSAGE('WARNING - large order!'); END IF; **C.** IF 'ORDERS.order\_total' > 10000 **THEN** 'ORDERS.large\_order' := 'Y'; MESSAGE('WARNING - large order!'); END IF; **D.** IF :ORDERS.order\_total > 10000 **THEN** COPY('ORDERS.large\_order','Y'); MESSAGE('WARNING - large order!'); END IF; **E.** IF NAME\_IN('ORDERS.order\_total') > 10000 THEN COPY('Y','ORDERS.large\_order'); MESSAGE('WARNING - large order!'); END IF;

## **Answer: E**

## **Question No : 11 - (Topic 0)**

View the Exhibit.

You are coding a When-New-Form-Instance trigger to populate a hierarchical tree item called Emp Tree that should initially appear as shown in the exhibit. Mr. King, the president of the company, is the only employee who does not have a manager.

In the trigger, you declare a variable called rg\_emps that is of the RECORDGROUP data type. You will use this record group to populate the tree. You use the following code to create the record group:

rg\_emps := Create\_Group\_From\_Query('rg\_emps', 'select 1, level, last\_name, NULL, to char(employee id) from employees connect by prior employee id = manager id start with manager id is null');

You then programmatically populate the record group, and then populate the tree with the record group.

You run the form to test it. Will the tree initially appear as shown? If not, why not?

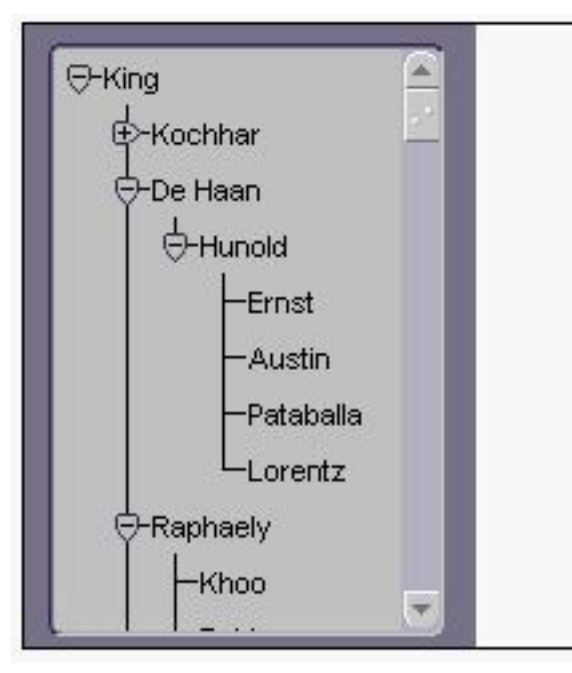

**A.** Yes, the tree will appear as shown.

**B.** No. The first element selected in the select statement should be 4 because you want four levels of the tree to be displayed.

**C.** No. You should eliminate the last element selected in the select statement, because you do not want to display the employee ID.

**D.** No. The "connect by" statement should be "connect by prior manager\_id = employee\_id".

**Answer: A**

## **Question No : 12 - (Topic 0)**

View the Exhibit.

The EMPLOYEES table contains 100 records. You are developing a Human Resources form that has an Employees block with properties as shown in the exhibit. When you run the form and execute a query in the Employees block, approximately how many network round trips will be made to the server before records are displayed in the block?

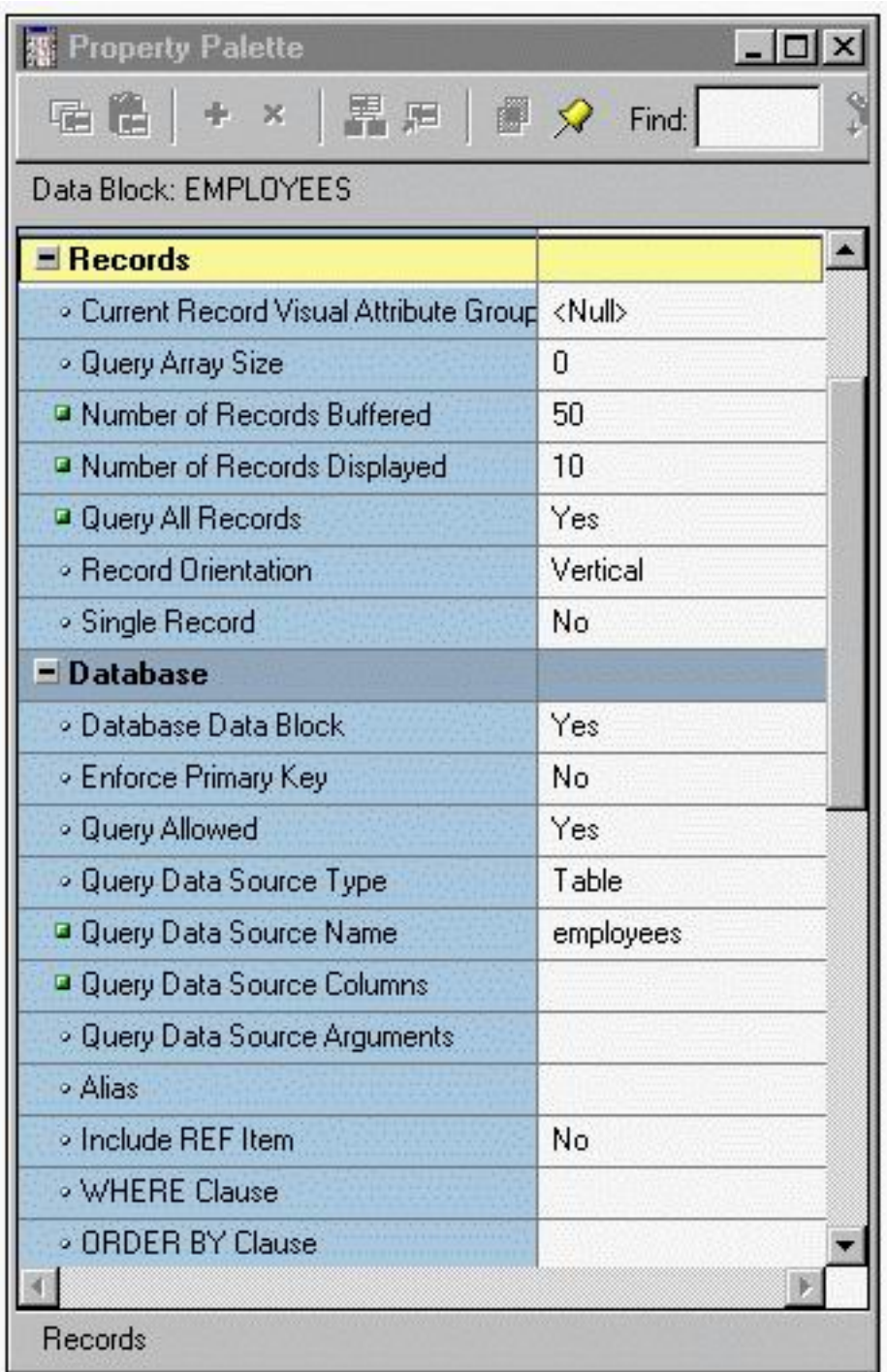

- **A.** 1
- **B.** 2
- **C.** 10
- **D.** 50
- **E.** 100

**Answer: C**

**Question No : 13 - (Topic 0)**

View the Exhibit.

You are modifying the New\_Orders form. You want to change the navigation order of the Orders block so that Order\_Status is between Order\_Date and Order\_Mode in the navigation order.

You attempt to drag the Order\_Status item in the Object Navigator (as shown in the exhibit), but Forms does not allow you to release the item in the desired position. Why is this happening, and what can you do to change the navigation order?

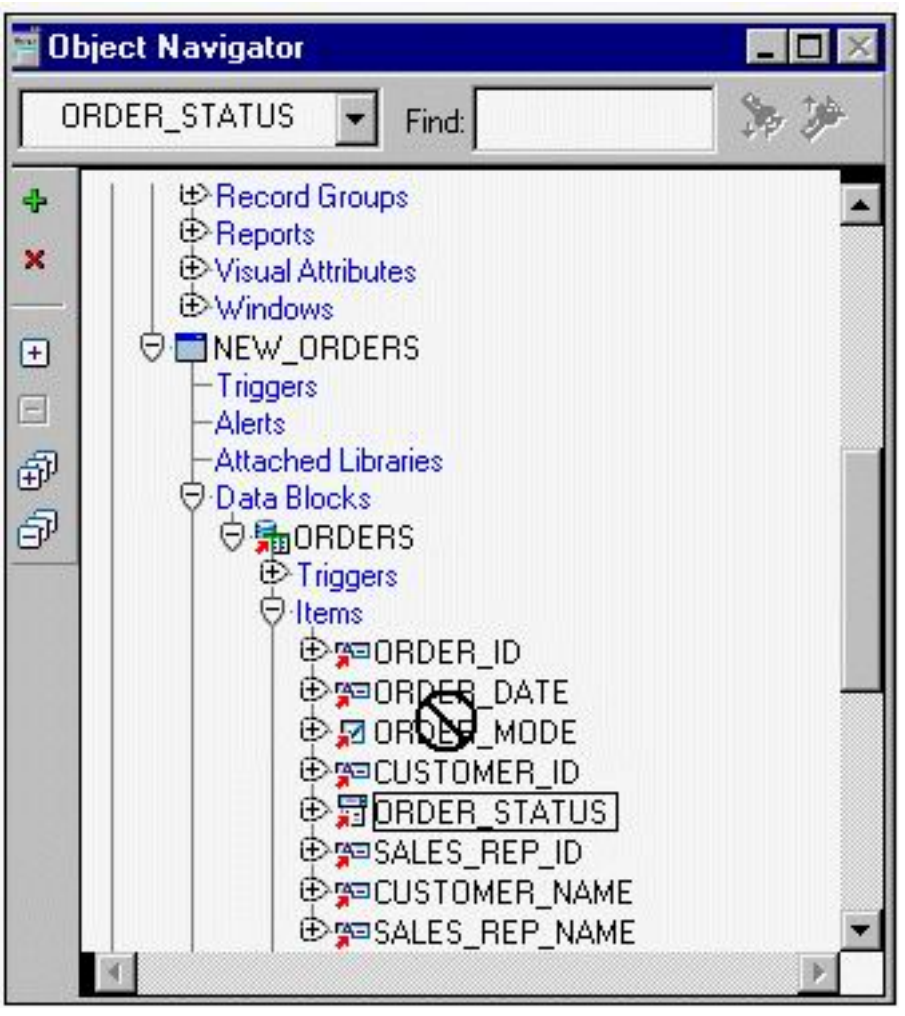

**A.** Because the data block is subclassed, you cannot change the order of items in the object navigator, but you can change item properties to affect the navigation order.

**B.** Because the data block is subclassed, you can only drag objects to a lower position in the Object Navigator, so you can drag Order\_Mode and Customer\_Id to a position below Order Status.

**C.** Because the data block is subclassed, you will have to delete the object and then create it again in the desired position.

**D.** Because the item is subclassed, you cannot change any of its properties.

#### **Answer: A**

#### **Question No : 14 - (Topic 0)**

View the Exhibit.

You are running a form in debug mode, but you have not set any breakpoints in the code. You click a button that invokes the code shown in the exhibit.

While the code executes, you decide to examine the variable values in the loop. Which menu items in the Forms Builder Debug menu would you choose?

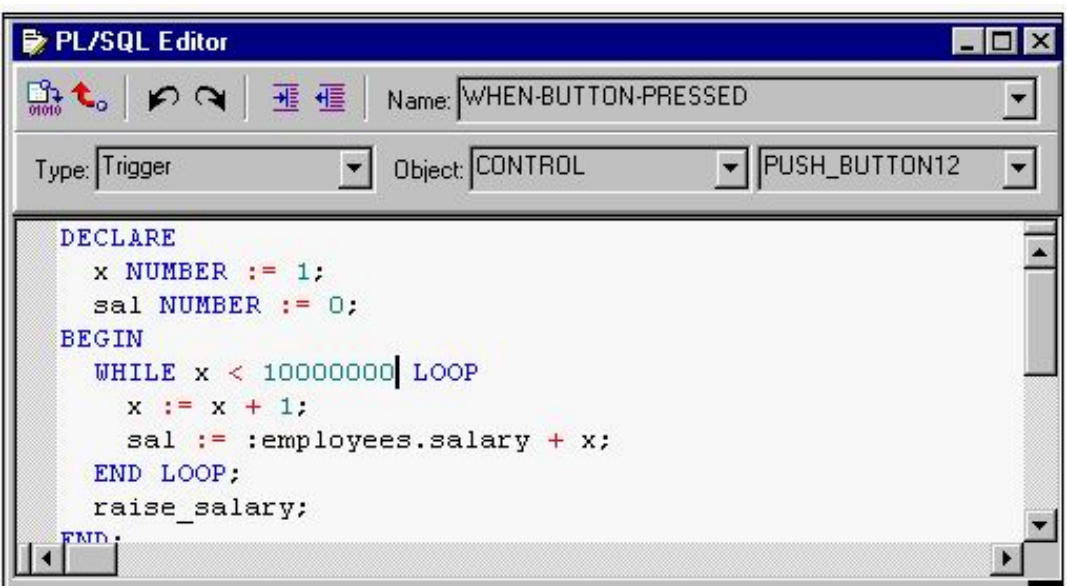

- **A.** Stop, Debug Windows > Variables
- **B.** Pause, Debug Windows > Variables
- **C.** Stop, Debug Windows > Form Values
- **D.** Pause, Debug Windows > Form Values
- **E.** Step Into, Debug Windows > Variables
- **F.** Step Into, Debug Windows > Form Values

**Answer: B**

#### **Question No : 15 - (Topic 0)**

The Warehouse.fmb module contains two data blocks. You want to display items from each data block on separate content canvases. You must ensure that both content canvases are visible together at run time. Which two statements about content canvases are correct? (Choose two.)

**A.** A window cannot display more than one content canvas during a run time session. **B.** A content canvas can be associated with a window by setting the Window property of the canvas.

**C.** Two or more content canvases can be displayed by associating each of them with a different window.

**D.** A content canvas can be associated with a window by setting the Primary Canvas property of the window.

**E.** A content canvas can be associated with two or more windows by setting the Primary Canvas property of the windows.

**F.** Two or more content canvases can be displayed by setting their viewports to be smaller than the window with which they are to be associated.

**Answer: B,C**

## **Question No : 16 - (Topic 0)**

LibraryA and LibraryB are in the working directory of the Employees form. Library A is attached to the Employees form. There is a stored procedure in the database called Raise Salary which must be called without any parameters. There is no Raise Salary procedure in the form or in the attached library.

A When-Button-Pressed trigger in the Employees form contains this code:

raise\_salary;

Where does Forms search for the Raise\_Salary procedure?

**A.** first in the attached library, then in the database

**B.** first in the form module, then in the attached library

**C.** first in the form module, then in the attached library, then in the database

**D.** first in the form module, then in the attached library, then in other libraries in the working

directory, then in the database

**E.** in the form module only

**F.** in the attached library only

**G.** in the database only

**Answer: C**

## **Question No : 17 - (Topic 0)**

You need to resize the INVENTORY tab canvas. The Viewport Width and Height properties are 200 and 300. You change the values to 150 and 120, respectively. What implication

may this have on your design?

**A.** Some tab pages may be obscured at run time.

**B.** By decreasing the Viewport Width property, some tab pages may be deleted.

**C.** Objects previously within the borders of a tab page may fall outside the tab page border, and you will get compilation errors.

**D.** Objects previously within the borders of a tab page may fall outside the tab page border and will be visible at run time only by navigating to them programmatically.

**E.** Objects previously within the borders of a tab page may fall outside the tab page border and will be assigned to the null canvas.

## **Answer: C**

## **Question No : 18 - (Topic 0)**

Which two statements about a Non-Query Record Group are true? (Choose two.)

- **A.** The Record Group is associated with a query at run time or at design time.
- **B.** The Record Group can be created and modified only at run time.
- **C.** The Record Group can be created and modified only at design time.
- **D.** The Record Group can be created and modified at design time or at run time.
- **E.** You can modify the structure of this Record Group by adding columns and rows.
- **F.** The Record Group is associated with a query only at design time.

## **Answer: B,E**

## **Question No : 19 - (Topic 0)**

You are developing a Human Resources form for HR clerks to insert, update, and delete records from the EMPLOYEES table. When the user commits records, Forms displays the default informative message "FRM-40400: Transaction complete: <n> records applied and saved."

You want to replace that with the message "Records inserted:  $\langle n \rangle$  Records updated:  $\langle n \rangle$ Records deleted: <n>", where <n> represents the number of records inserted, updated, and deleted.

Which triggers must you create or modify to accomplish this?

- **A.** On-Message only
- **B.** Post-Commit and On-Message

- **C.** Post-Database-Commit and On-Message
- **D.** When-Validate-Record and On-Message
- **E.** Post-Insert, Post-Update, Post-Delete, and On-Message

**Answer: E**

#### **Question No : 20 - (Topic 0)**

What type of message indicates a Forms message that cannot be suppressed?

**A.** a Busy message **B.** a level 0 message **C.** a Working message **D.** a level 25 message **E.** a level 50 message **F.** a message with a level less than 0 **G.** a message with a level greater than 25 **H.** a message with a level greater than 50

**Answer: G**

## **Question No : 21 - (Topic 0)**

You are developing a form that uses alerts to display database messages rather than associated FRM messages when the SQL statements issued by the form cause database errors to occur. You use a generic alert called DB\_Alert to display the messages.

You begin to code an On-Error trigger to trap the FRM-40505 error that occurs when the SQL statement references an invalid column name. The associated database message is "ORA-00904: Invalid column name", and this is what you want to be displayed in the alert.

You create a form-level On-Error trigger with the following code:

#### DECLARE

n NUMBER;

BEGIN

IF ERROR CODE = 40505 THEN

## SET\_ALERT\_PROPERTY('DB\_Alert',ALERT\_MESSAGE\_TEXT,

DBMS\_ERROR\_CODE);

 $n :=$  SHOW\_ALERT('DB\_Alert');

END IF;

END;

You run the form to test it. What will the run-time behavior be when the FRM-40505 error is encountered?

**A.** The alert called DB\_Alert appears with the message "ORA-00904: Invalid column name".

**B.** The alert called DB Alert appears, but not with the correct message.

**C.** The alert does not appear, and the FRM-40505 message appears on the message line.

**D.** The alert does not appear, and the message "ORA-00904: Invalid column name" appears on the message line.

**E.** The alert does not appear, and the message "FRM-41039: Invalid Alert ID 0" appears on the message line.

**Answer: B**

## **Question No : 22 - (Topic 0)**

Which statement about the Data properties of a text item is true?

**A.** If the Maximum Length of an item is set to a value that is greater than the value for Width, the item will not be displayed at run time.

**B.** You can set the Initial Value for an item outside the range of values specified by the Lowest Allowed Value and the Highest Allowed Value properties because Initial Value defines an exception to that range.

**C.** If you set the Required property to Yes for an item whose corresponding database column does not have a NOT NULL constraint, you will receive an error at run time. **D.** If the Data Length Semantics property is set to BYTE, you may need to manually adjust the Maximum Length property depending on the character set that is being used.

**Answer: D**

#### **Question No : 23 - (Topic 0)**

View the Exhibit.

You are coding a trigger (shown in the exhibit) to display the database error that occurs when users encounter the FRM-40505 error about being unable to execute a query. You have created an alert called Query Alert. For the FRM-40505 error, the trigger should display the database error message in the Query\_Alert. For all other errors, the trigger should display default messages on the console message line.

Examine the code for the On-Error trigger. When you attempt to compile this trigger, you receive a compilation error with the message "Error 215 at line 2, column 4: String length constraints must be in range (1..32767)".

What corrections should you make so that the trigger compiles and functions properly?

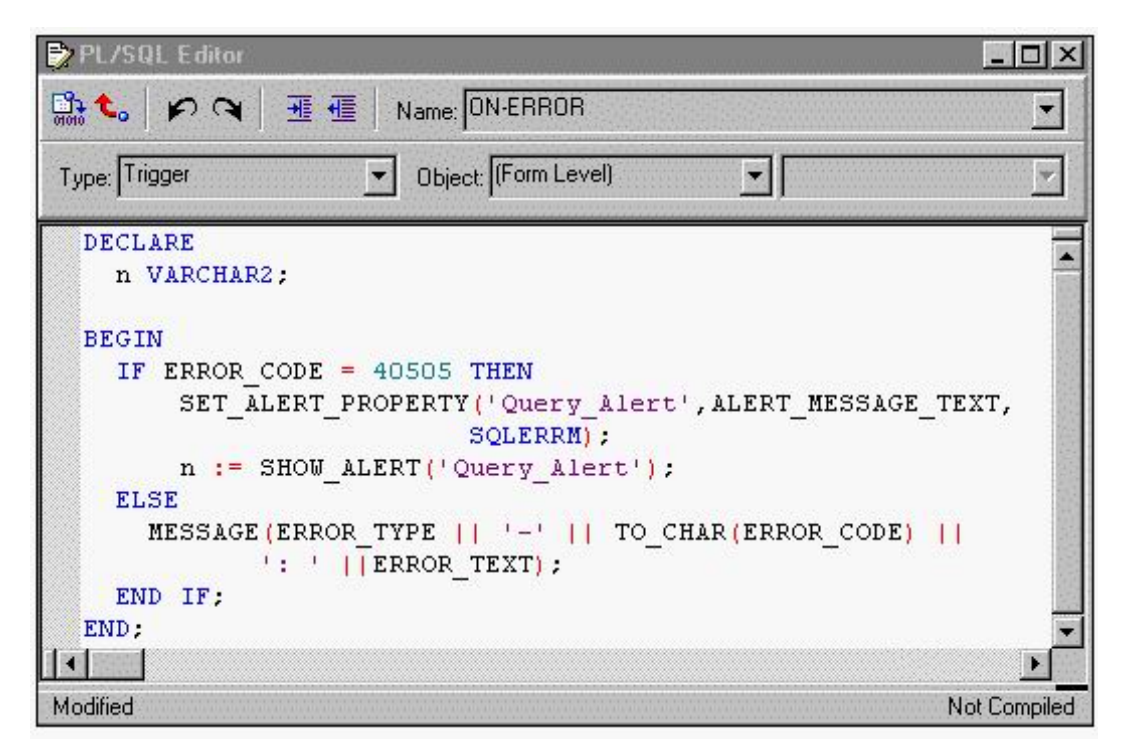

**A.** Eliminate the n variable because SHOW\_ALERT does not return a value.

**B.** Change the n variable to a NUMBER data type and change SLQERRM to DBMS\_ERROR\_TEXT.

**C.** Change the n variable to a NUMBER data type, replace SHOW\_ALERT with FIND ALERT, and change the line beginning with

SET\_ALERT\_PROPERTY to

SET\_ALERT\_MESSAGE\_PROPERTY('Query\_Alert',SQLERRM);.

**D.** Change all occurrences of error\_code, error\_type, and error\_text to message\_code, message\_type, and message\_text.

#### **Answer: B**

## **Question No : 24 - (Topic 0)**

You should enable the user to add additional values to a list item at run time. You must also ensure that the Record Group LOCATIONS, which is used to populate the list item, can be updated with any user-supplied value. What two actions could you take to accomplish this? (Choose two.)

**A.** Add a new value to the list item by calling the POPULATE\_LIST built-in.

**B.** Add a new value to LOCATIONS by calling the POPULATE GROUP built-in.

**C.** Add a new value to the list item by calling the ADD\_LIST\_ELEMENT built-in.

**D.** Remove duplicate values in LOCATIONS by calling the DELETE\_LIST\_ELEMENT builtin.

**E.** Add a new value to LOCATIONS by calling the ADD\_GROUP\_ROW and SET\_GROUP\_CHAR\_CELL built-ins.

**F.** Add a new value to LOCATIONS by calling the ADD\_GROUP\_ROW and SET\_GROUP\_NUMBER\_CELL built-ins.

## **Answer: C,E**

## **Question No : 25 - (Topic 0)**

In the Orders form, you create a button in the CONTROL block to send the input focus to the INVENTORIES block and cause it to be queried.

You write this code in a When-Button-Pressed trigger:

GO\_BLOCK('Inventories');

EXECUTE\_QUERY;

What happens when you test the form?

**A.** The form will not compile because the block name must be uppercase.

**B.** The form compiles, but clicking the button causes a Navigation Trap to be encountered. You must revise the code to avoid such a trap.

**C.** The form compiles and runs as required. Focus moves to the INVENTORIES block, and it is queried automatically when the button is clicked.

**D.** The form compiles and focus moves to the INVENTORIES block. But because the internal cursor is still in the CONTROL block, the query is attempted against the wrong block.

**E.** The form compiles, but clicking the button causes an error message to appear. GO\_BLOCK() is a restricted procedure and cannot be called from any "When" triggers. **F.** The form compiles, but clicking the button leaves the focus in the original block, which is then queried. This could have been prevented if you had coded a check for FORM\_SUCCESS after the GO\_BLOCK();

**Answer: C**

#### **Question No : 26 - (Topic 0)**

The Orders form has two Record Groups: the SHIP Record Group that was created at design time, and the SOLD Record Group that was created at run time. You are required to write a Program Unit that will delete both Record Groups. Which two statements describe your situation? (Select two.)

**A.** You cannot delete Record Group SOLD at run time.

- **B.** You cannot delete Record Group SHIP at run time.
- **C.** You should delete Record Group SOLD with built-in DELETE GROUP('SOLD');
- **D.** You should delete Record Group SHIP with built-in DELETE GROUP('SHIP');
- **E.** You should delete Record Group SOLD with built-in

DELETE\_GROUP\_ROW('SOLD',ALL\_ROWS);

- **F.** You should delete Record Group SHIP with built-in
- DELETE\_GROUP\_ROW('SHIP',ALL\_ROWS);

**Answer: B,C**

## **Question No : 27 - (Topic 0)**

A form named Orders is saved to the file system as MY\_ORDERS.FMB. You are modifying the Customers form, and you want to code a When-Button-Pressed trigger to invoke the Orders form only if the Orders form is not already open. What is the correct code to place in the When-Button-Pressed trigger?

**A.** OPEN\_FORM('ORDERS',NO\_ACTIVATE); **B.** OPEN\_FORM('MY\_ORDERS',NO\_ACTIVATE); **C.** IF NOT FIND\_FORM('ORDERS') THEN OPEN\_FORM('MY ORDERS'); ELSE GO\_FORM('ORDERS'); END IF; **D.** IF ID\_NULL(FIND\_FORM('ORDERS')) THEN OPEN\_FORM('ORDERS'); ELSE

GO\_FORM('ORDERS'); END IF; **E.** IF ID\_NULL(FIND\_FORM('ORDERS')) THEN OPEN\_FORM('MY\_ORDERS'); ELSE GO\_FORM('ORDERS'); END IF; **F.** IF NOT FIND\_FORM('MY\_ORDERS') THEN OPEN\_FORM('ORDERS'); ELSE GO\_FORM('ORDERS'); END IF;

**Answer: E**

## **Question No : 28 - (Topic 0)**

You are developing an application for use by meteorologists. Form1 contains a list item based on a query of cloud types that are stored in a database table. Users can add cloud types to the list by typing in new values that are automatically inserted to the database table. Form1 calls Form2, which contains an identical list item. You do not want to requery the database to obtain the list of cloud types. Which method can you use to pass the cloud types from Form1 to Form2?

- **A.** Parameter list
- **B.** Global variables
- **C.** Global record group
- **D.** Shared PL/SQL library

**E.** There is no way to pass such data between forms; you must requery the data from the database.

**Answer: C**

## **Question No : 29 - (Topic 0)**

During testing, you received comments that the default functionality of the [Commit] key can cause an error message to be displayed if there are no changes to save when it was activated.

You decide to provide a button for users to validate the form and issue a commit if necessary. To implement this, you write a form-level procedure called

#### VALIDATE\_AND\_COMMIT.

The same functionality must be provided when the user chooses File > Save from the menu or presses the [Commit] key.

Which should you use?

**A.** The When-Button-Pressed trigger with the code DO\_KEY(commit;); A form-level Key-Commit trigger with the code validate and commit; **B.** The When-Button-Pressed trigger with the code DO\_KEY('COMMIT\_FORM'); A form-level Key-Commit trigger with the code DO\_KEY('COMMIT\_FORM'); validate and commit; **C.** The When-Button-Pressed trigger with the code DO\_KEY('[COMMIT]'); A form-level Key-Commit trigger with the code DO\_KEY('validate\_and\_commit'); **D.** The When-Button-Pressed trigger with the code DO\_KEY('COMMIT\_FORM'); A form-level Key-Commit trigger with the code validate and commit; **E.** The When-Button-Pressed trigger with the code validate and commit; A form-level Key-Commit trigger with the code DO\_KEY('COMMIT\_FORM');

#### **Answer: D**

## **Question No : 30 - (Topic 0)**

View the Exhibit.

You are developing an account management system for First National Bank. The Layout Editor for the Customer form is shown in the exhibit.

The three buttons on the form invoke separate forms to enter deposits and withdrawals for the customer's checking, savings, and money market accounts. Often deposits and withdrawals to these accounts are accomplished as part of a single transaction, so they

must all be committed together or all rolled back if the commit fails.

How should you code the Checking button?

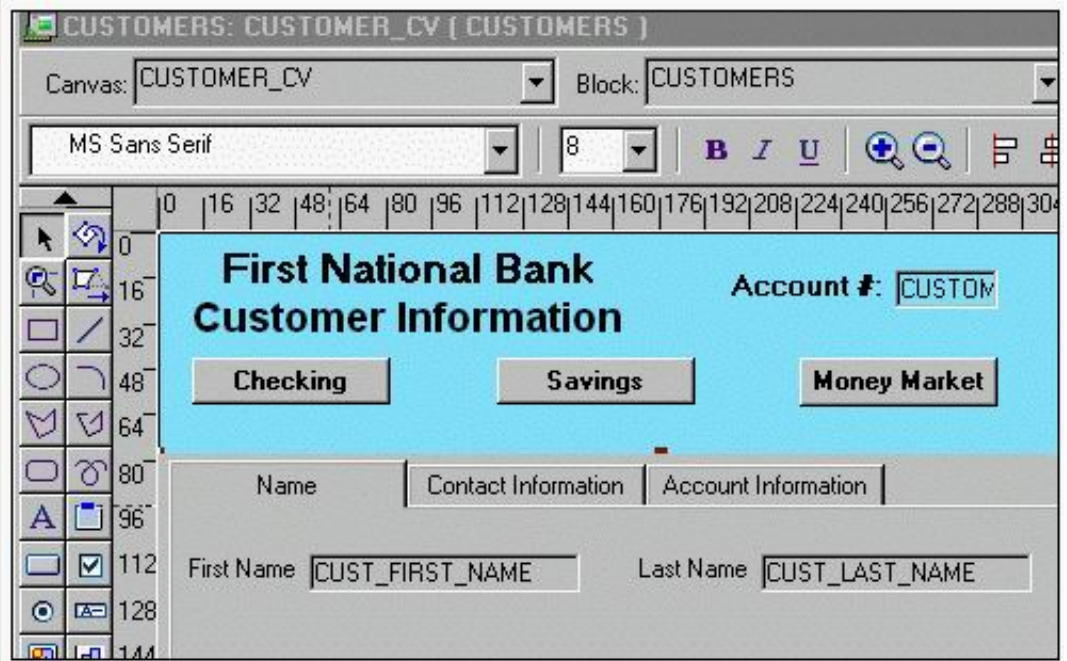

- **A.** OPEN\_FORM('Checking');
- **B. OPEN\_FORM('Checking',SESSION);**
- **C.** OPEN\_FORM('Checking',SESSION,ACTIVATE);
- **D.** OPEN\_FORM('Checking',SESSION,NO\_ACTIVATE);

**Answer: A**

## **Question No : 31 - (Topic 0)**

View the Exhibit.

You have created three list items, each of which is in a different list style. You have defined the same four list elements for each list item. The exhibit depicts the list items at run time after user input.

What is the list style of each list item?

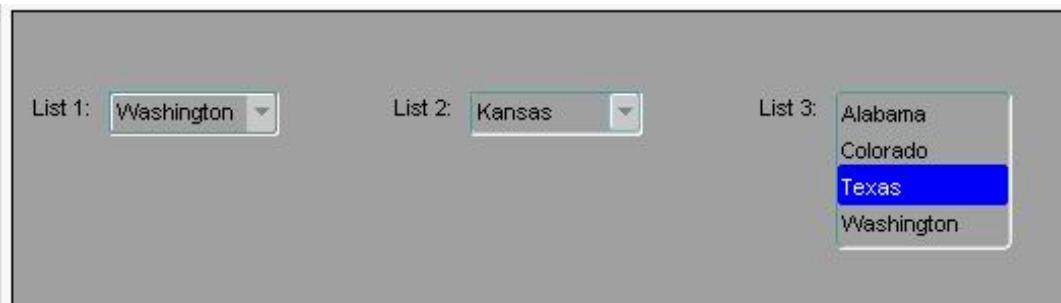

- **A.** List 1: Combo box; List 2: Poplist; List 3: Tlist
- **B.** List 1: Poplist; List 2: Combo box; List 3: Tlist
- **C.** List 1: Poplist; List 2: Tlist; List 3: Combo box
- **D.** List 1: Tlist; List 2: Combo box; List 3: Poplist
- **E.** List 1: Combo box; List 2: Tlist; List 3: Poplist
- **F.** List 1: Tlist; List 2: Poplist; List 3: Combo box

#### **Answer: B**

## **Question No : 32 - (Topic 0)**

Which statement about object libraries is true?

- **A.** Object libraries are saved as part of the Forms module.
- **B.** You cannot place an individual item into an object library.

**C.** When you open Forms Builder, all object libraries in the current working directory are opened.

**D.** Using object libraries can increase network performance by promoting object similarities.

#### **Answer: D**

## **Question No : 33 - (Topic 0)**

The Orders form is a master-detail form in which ORDERS is a single-record master block and ORDER ITEMS is a multirecord detail block.

During testing of the Orders form, users have complained about the behavior of Enter-Query mode.

In the form they are testing, they are unable to navigate out of the current block while they are in Enter-Query mode. However, they would like to be able to carry out the following procedure:

- 1. Press [Enter Query] while in the master block.
- 2. Enter some search criteria.
- 3. Navigate to the detail block.
- 4. Enter more search criteria (while the form is still in Enter-Query mode).

5. Press [Execute Query] to have the criteria applied to both blocks at once.

How can you provide the requested functionality?

**A.** The requested functionality is the default behavior. You simply need to remove or rewrite the triggers you wrote that "broke" the form.

**B.** Use a Key-Entgry trigger on the master block to redirect the focus to the detail block after the search criteria have been entered in the master block.

**C.** You cannot perform the requested operation with a master-detail form. The restriction on navigating out of the current block during Enter-Query mode cannot be circumvented. **D.** Use a Key-Exegry trigger on both the master and detail blocks to call a centralized procedure and have the procedure handle the navigation.

**E.** Use a Key-Nxtblk trigger on the ORDERS block to cause navigation to the ORDER ITEMS block. This will work because Key triggers can fire in Enter-Query mode and can call restricted built-ins such as GO\_BLOCK().

**F.** Use a combination of Key-Entqry and Key-Exeqry triggers at form level to call generically written procedures to test where the current focus is and set global variables that a form-level Key-Nxtblk trigger can use to redirect the focus.

## **Answer: C**

## **Question No : 34 - (Topic 0)**

You are testing a form. How can you programmatically disable validation during testing?

**A.** You cannot programmatically disable validation in a form.

**B.** Use the SET\_FORM\_PROPERTY built-in to set the VALIDATION property.

**C.** Use the SET\_FORM\_PROPERTY built-in to set the VALIDATION\_UNIT property.

**D.** Use the SET\_FORM\_PROPERTY built-in to set the

DEFER\_REQUIRED\_ENFORCEMENT property.

**E.** Use the CLEAR\_FORM, CLEAR\_BLOCK, and EXIT\_FORM built-ins with the NO\_VALIDATE argument.

#### **Answer: B**

## **Question No : 35 - (Topic 0)**

You are running a multiple-form application. The Customers form invokes the Orders form. When the Orders form launches, it displays orders for only the active customer from the Customers form. Forms exchange data with the :GLOBAL.CUSTOMER\_ID variable.

The Orders form should be restricted to orders for the current customer only the first time a query is issued after invoking the Orders form. Which built-in helps you do this by setting the ONETIME\_WHERE property to refer dynamically to the GLOBAL.CUSTOMER\_ID?

**A.** SET\_APPLICATION\_PROPERTY **B.** SET\_FORM\_PROPERTY **C.** SET\_BLOCK\_PROPERTY **D.** SET\_RECORD\_PROPERTY

**Answer: C**

#### **Question No : 36 - (Topic 0)**

View the Exhibit.

In the Human Resources form shown in the exhibit, you want to modify the prompts, heights, and widths of the Department Id, Manager Id, and Location Id fields in the Departments data block.

What must you select prior to invoking the Layout Wizard in reentrant mode to modify these item properties?

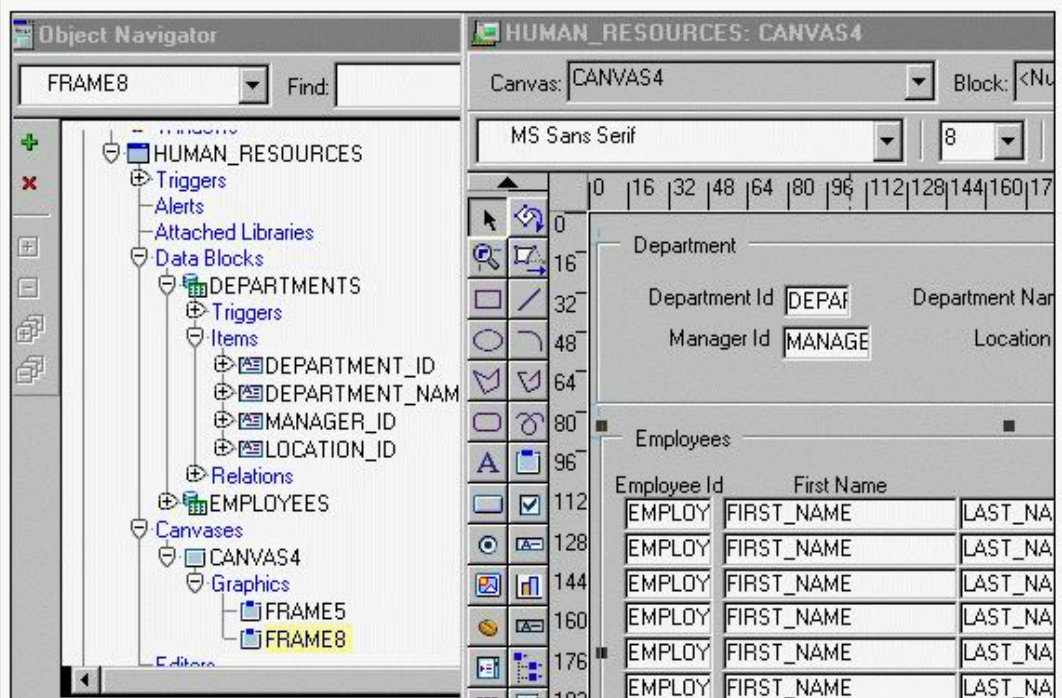

- **A.** Frame5
- **B.** Frame8
- **C.** Canvas4
- **D.** the Departments block
- **E.** the DEPARTMENT\_ID, MANAGER\_ID, and LOCATION\_ID items

**Answer: A**

## **Question No : 37 - (Topic 0)**

You start an OC4J instance on your development PC and then run a form from the Forms Builder. Which statement describes the behavior of OC4J?

**A.** It appears in the Forms Builder window, which you can minimize after OC4J starts.

**B.** It appears in a separate window, which you can close after OC4J starts.

**C.** It appears in the Forms Builder window, which you can close after OC4J starts.

**D.** It appears in a separate window, which you should not close or the OC4J instance will abort.

**E.** It appears in a separate window, which you should not minimize or the OC4J instance will abort.

**Answer: D**

#### **Question No : 38 - (Topic 0)**

Which three statements best describe a Ref Cursor in Forms Builder? (Choose three.)

**A.** A stored procedure that uses a Ref Cursor can be used only as a query datasource for a data block.

**B.** A stored procedure that uses a Ref Cursor can be used only as a DML datasource for a data block.

**C.** A stored procedure that uses a Ref Cursor can be used as both a query and a DML datasource for a data block.

**D.** A Ref Cursor is ideal for queries that are dependent only on PL/SQL, and not SQL statements.

**E.** A Ref Cursor enables you to query multiple tables and encapsulate logic in a PL/SQL subprogram.

**F.** A Ref Cursor is used by a stored procedure to return data to a data block.

## **Answer: A,E,F**

## **Question No : 39 - (Topic 0)**

The validation unit for the Orders form is set to Item. This master-detail form contains an Orders block and a multirecord Order Items block. Why might you want to create a When-Validate-Record trigger on the Orders block in this form?

**A.** to check that all items in the Orders block whose Required property is set to Yes have values

**B.** to check that all items in the Order Items block whose Required property is set to Yes have values

**C.** to check that the shipping date for the order is not earlier than the order date

**D.** to perform some logic every time a user navigates to a different record in the queried block

**Answer: C**

## **Question No : 40 - (Topic 0)**

The following On-Error trigger was written to give users a more meaningful message when they press the Up key when the cursor is in the first record (the FRM-40100 error) and to display default messages for all other errors:

IF message\_code = 40100 THEN

MESSAGE('You are already at the first record');

ELSE

```
 MESSAGE(message_type || '-' ||
```
to\_char(message\_code) || ': ' || message\_text);

END IF;

When you test the form, you still get the FRM-40100 message when you press the Up key while the cursor is in the first record. Your custom message does not appear.

What corrections can you make so that the code functions properly?

**A.** Change all occurrences of message\_code, message\_type, and message\_text to error\_code, error\_type, and error\_text.

**B.** Eliminate the to char function because message code is a varchar2 value.

**C.** To keep the remaining code from executing, add after the second line: RAISE FORM\_TRIGGER\_FAILURE;

**D.** Change all occurrences of message code, message type, and message text to DBMS\_error\_code, DBMS\_error\_type, and DBMS\_error\_text.

**Answer: A**

## **Question No : 41 - (Topic 0)**

You are developing an Order Entry application. The Customers form calls the Orders form and passes the value of Customer Id as a parameter by the same name, so that the orders for only that customer are displayed. Which three statements are true? (Choose three).

**A.** You must create the parameter at design time in the Customers form.

**B.** You must create the parameter at design time in the Orders form.

**C.** You must create the parameter programmatically in the Customers form.

**D.** You must create the parameter programmatically in the Orders form.

**E.** You can programmatically refer to the parameter as :parameter.customer id in the Customers form.

**F.** You can programmatically refer to the parameter as :parameter.customer id in the Orders form.

**Answer: B,C,F**

#### **Question No : 42 - (Topic 0)**

View the Exhibit.

You are developing a form for a family-oriented video store. The form will run in query-only mode in a customer kiosk to show information about movies that are available to rent. The Rating item in the Movies block of the form shown in the upper portion of the exhibit displays the rating of the movie: G, PG, R, or X. Your customers are not interested in all these values, but they do want to see if the film is rated G to indicate that it is suitable for the whole family.

You decide to change the item to a check box to be displayed as shown in the lower portion of the exhibit. You want users to be able to query any movies, but only those with a G rating will have the check box selected.

You change the item type of the Rating item to Checkbox and set its Label, Value When Checked (G), and Prompt properties. However, when you run the form to test it and execute an unrestricted query, only those movies with a rating of G are displayed.

What do you need to change so that all movies are returned by the query and the check box properly shows the "For the Whole Family" rating?

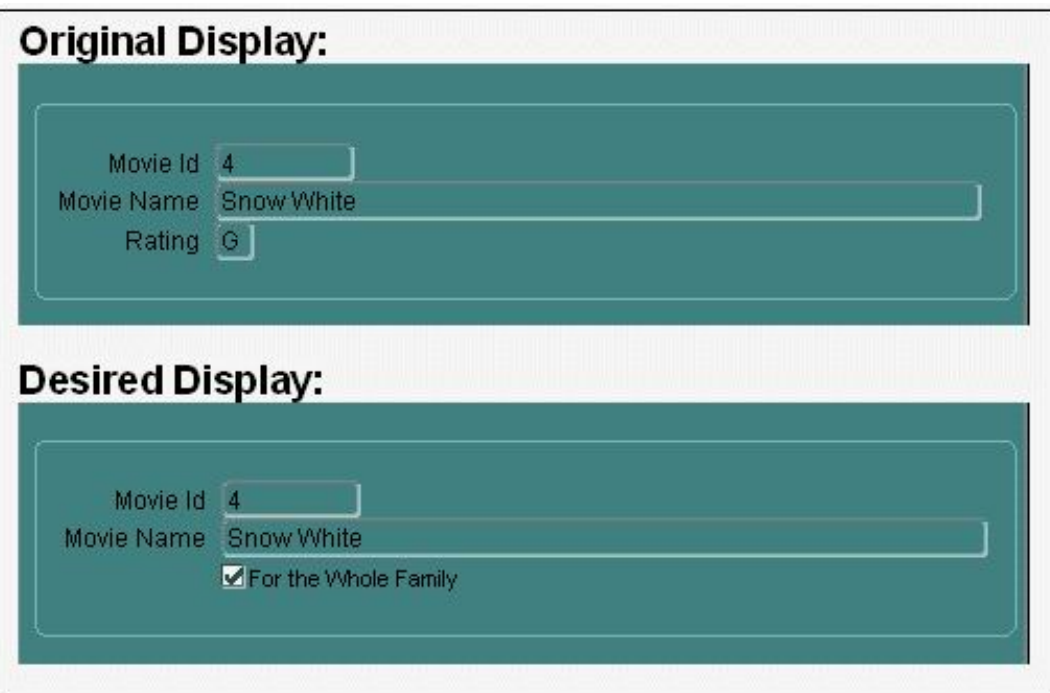

- **A.** Set the Initial Value property of the Rating item to G.
- **B.** Set the Value When Unchecked property of the Rating item to null.
- **C.** Set the Checkbox Mapping of Other Values property of the Rating item to Checked.
- **D.** Set the Checkbox Mapping of Other Values property of the Rating item to Unchecked.

**E.** Set the Update Allowed, Insert Allowed, and Delete Allowed Properties of the Movies block to No.

**F.** Change the item type. You cannot use a check box for this application because there

are more than two possible values for the item.

#### **Answer: D**

#### **Question No : 43 - (Topic 0)**

There is a requirement to invoke the Orders form from the Customers form. Your colleagues offer some suggestions about which built-in to use and their reasons for the choice. Which suggestion names a built-in that will meet the requirement and offers a correct reason?

**A.** CALL\_FORM, because NEW\_FORM is no longer valid for Web-deployed forms due to the extra network traffic that it causes

**B.** CALL\_FORM, because it can be issued in Enter-Query mode and can be constrained to be "query only"

**C.** CALL FORM, because the second form is invoked in a modeless state and it saves on memory resources

**D.** NEW\_FORM, because the second form is invoked in a modeless state and the user can navigate freely between the two running forms

**E.** OPEN\_FORM, because the second form is invoked in a modal state and there can be only one "Open form stack"

**F.** OPEN\_FORM, because it causes a savepoint to be issued and the current form is validated before invoking the second form.

#### **Answer: B**

#### **Question No : 44 - (Topic 0)**

View the Exhibit.

 master-detail form displays Orders and Order Items. What can you tell about the run-time behavior of the form by looking at the exhibit, assuming that the master-detail triggers and relations have not been modified since they were created?